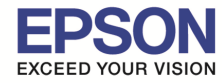

**หัวข้อ : วิธีการติดตังไดร์เวอร์เครืองพิมพ์ เชอมต่อแบบ USB ื**

\_\_\_\_\_\_\_\_\_\_\_\_\_\_\_\_\_\_\_\_\_\_\_\_\_\_\_\_\_\_\_\_\_\_\_\_\_\_\_\_\_\_\_\_\_\_\_\_\_\_\_\_\_\_\_\_\_\_\_\_\_\_\_\_\_\_\_\_\_\_\_\_\_\_

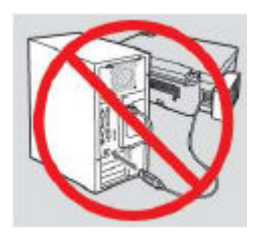

**คําเตือน : ห้ามต่อสาย USB จนกว่าจะได้รับคําแนะนําให้เชอมต่อในขันตอนการติดตังไดร์เวอร์ ื**

1.ใสแผ่นไดร์เวอร์ ่

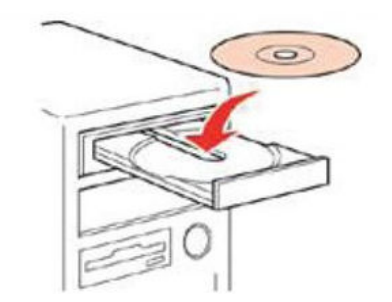

2.ดับเบิลคลิกไดร์ซีดี Epson เพื่อเริ่มการติดตั้ง หรือ คลิกขวาที่ไดร์ซีดี Epson เลือก Open และดับเบิลคลิกเลือก **"InstallNavi"**

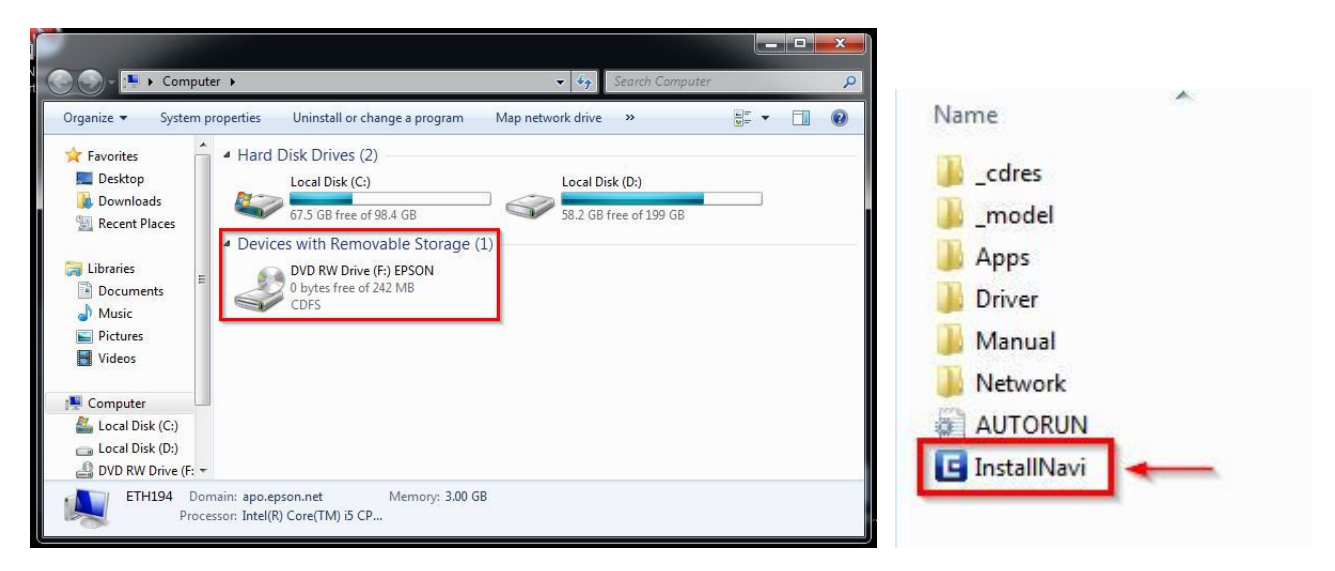

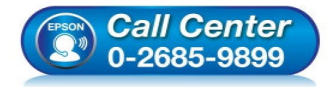

- **สอบถามข้อมูลการใชงานผลิตภัณฑ์และบริการ ้ โทร.0-2685-9899**
- **เวลาทําการ : วันจันทร์ ศุกร์ เวลา 8.30 17.30 น.ยกเว้นวันหยุดนักขัตฤกษ์**
- **www.epson.co.th**

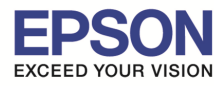

\_\_\_\_\_\_\_\_\_\_\_\_\_\_\_\_\_\_\_\_\_\_\_\_\_\_\_\_\_\_\_\_\_\_\_\_\_\_\_\_\_\_\_\_\_\_\_\_\_\_\_\_\_\_\_\_\_\_\_\_\_\_\_\_\_\_\_\_\_\_\_\_\_\_

## ี่ 3.คลิกที่ "ฉันยอมรับในเนื้อหาของข้อตกลงการใช้โปรแกรม″ จากนั้นคลิก "ถัดไป″

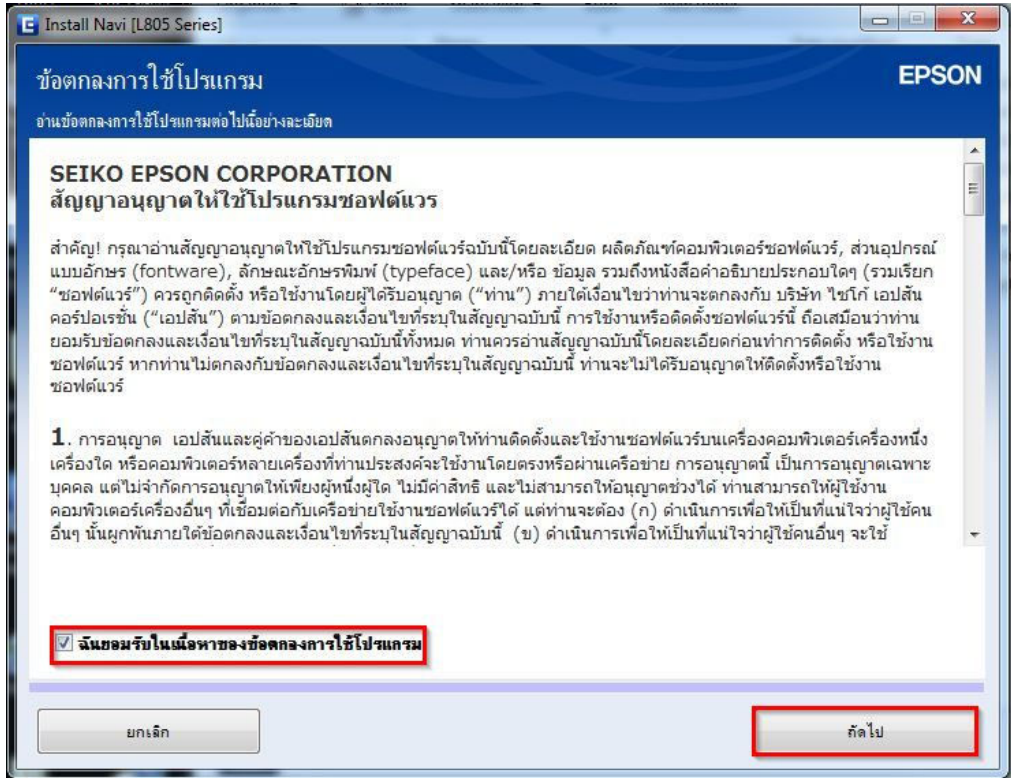

## 4.คลิก **"ถัดไป"**

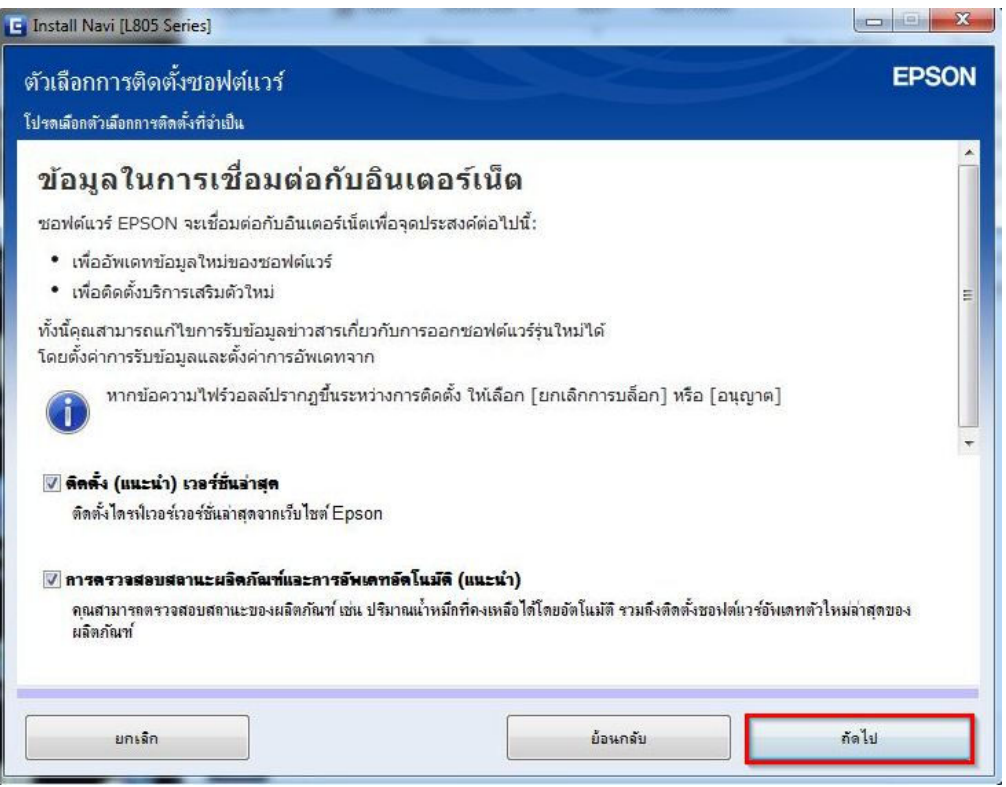

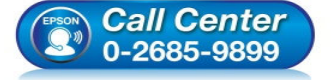

- **สอบถามข้อมูลการใชงานผลิตภัณฑ์และบริการ ้ โทร.0-2685-9899** 
	-
- **เวลาทําการ : วันจันทร์ ศุกร์ เวลา 8.30 17.30 น.ยกเว้นวันหยุดนักขัตฤกษ์**
- **www.epson.co.th**

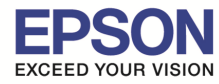

\_\_\_\_\_\_\_\_\_\_\_\_\_\_\_\_\_\_\_\_\_\_\_\_\_\_\_\_\_\_\_\_\_\_\_\_\_\_\_\_\_\_\_\_\_\_\_\_\_\_\_\_\_\_\_\_\_\_\_\_\_\_\_\_\_\_\_\_\_\_\_\_\_\_

## 5.จะปรากฏหน้าต่าง **"กําลังเตรียมการติดตัง…โปรดรอสกครู่" ั** ดังรูป

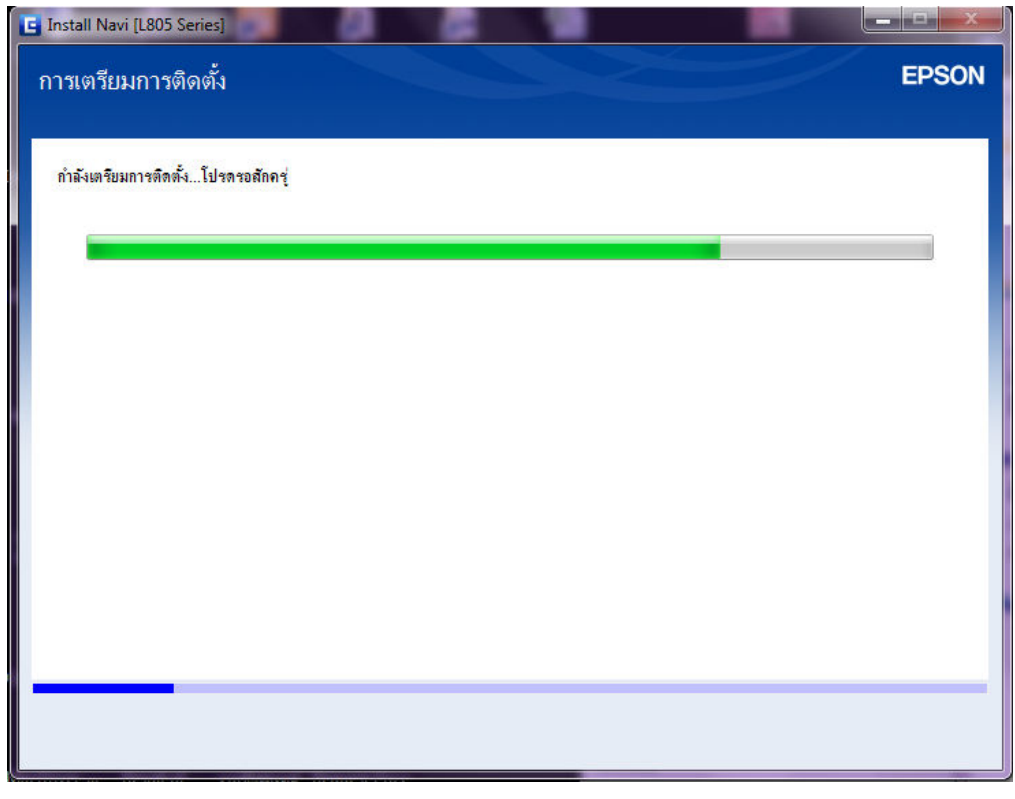

### 6.อ่านคําแนะนํา และคลิก **"ถัดไป"**

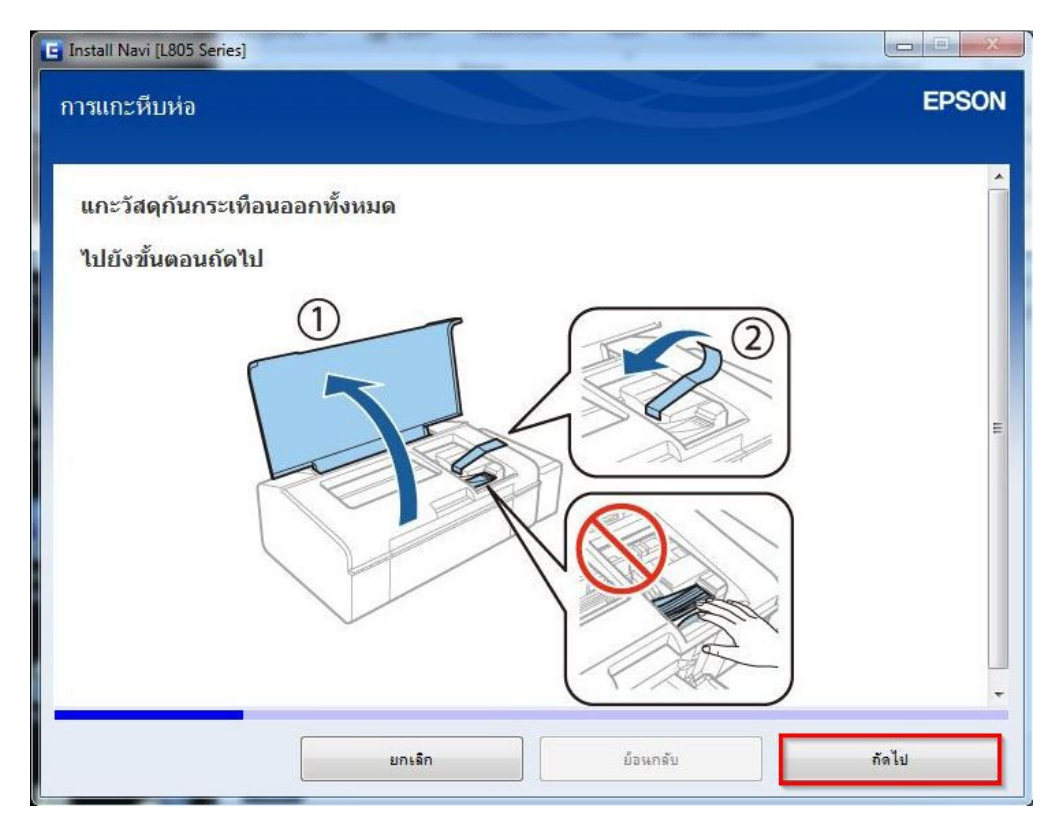

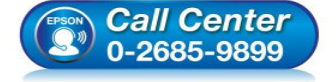

- **สอบถามข้อมูลการใชงานผลิตภัณฑ์และบริการ ้ โทร.0-2685-9899**
- **เวลาทําการ : วันจันทร์ ศุกร์ เวลา 8.30 17.30 น.ยกเว้นวันหยุดนักขัตฤกษ์**
- **www.epson.co.th**

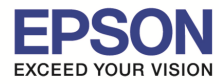

\_\_\_\_\_\_\_\_\_\_\_\_\_\_\_\_\_\_\_\_\_\_\_\_\_\_\_\_\_\_\_\_\_\_\_\_\_\_\_\_\_\_\_\_\_\_\_\_\_\_\_\_\_\_\_\_\_\_\_\_\_\_\_\_\_\_\_\_\_\_\_\_\_\_

## 7.อ่านคําแนะนํา และคลิก **"ถัดไป"**

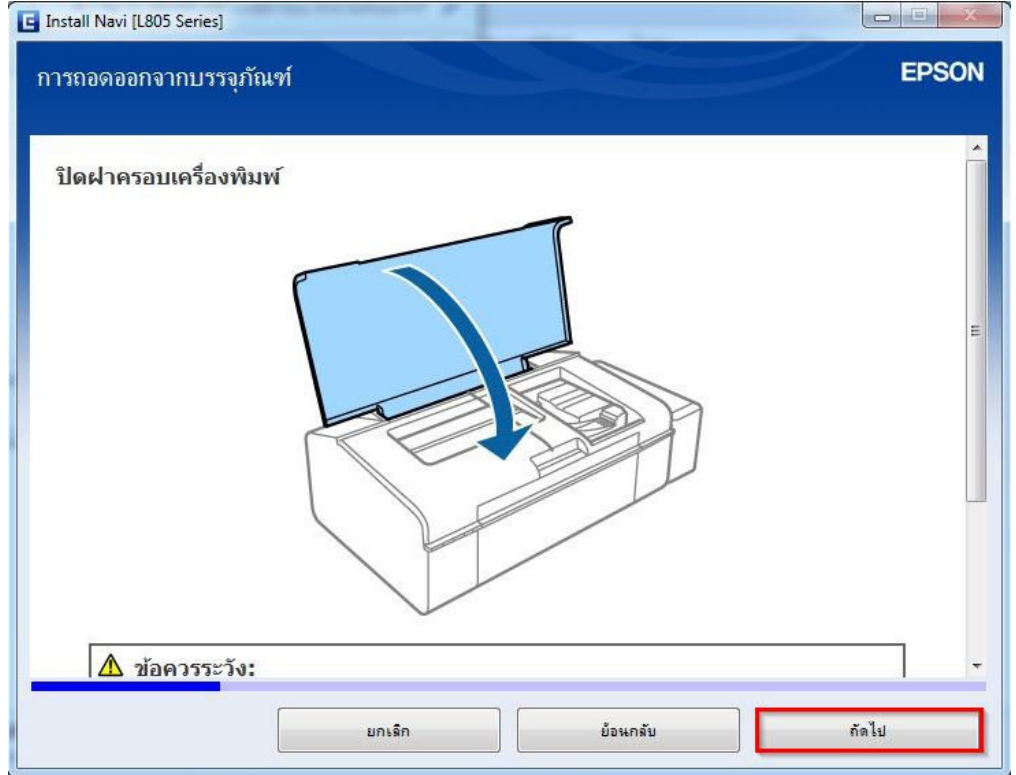

## 8.อ่านคําแนะนํา และคลิก **"ถัดไป"**

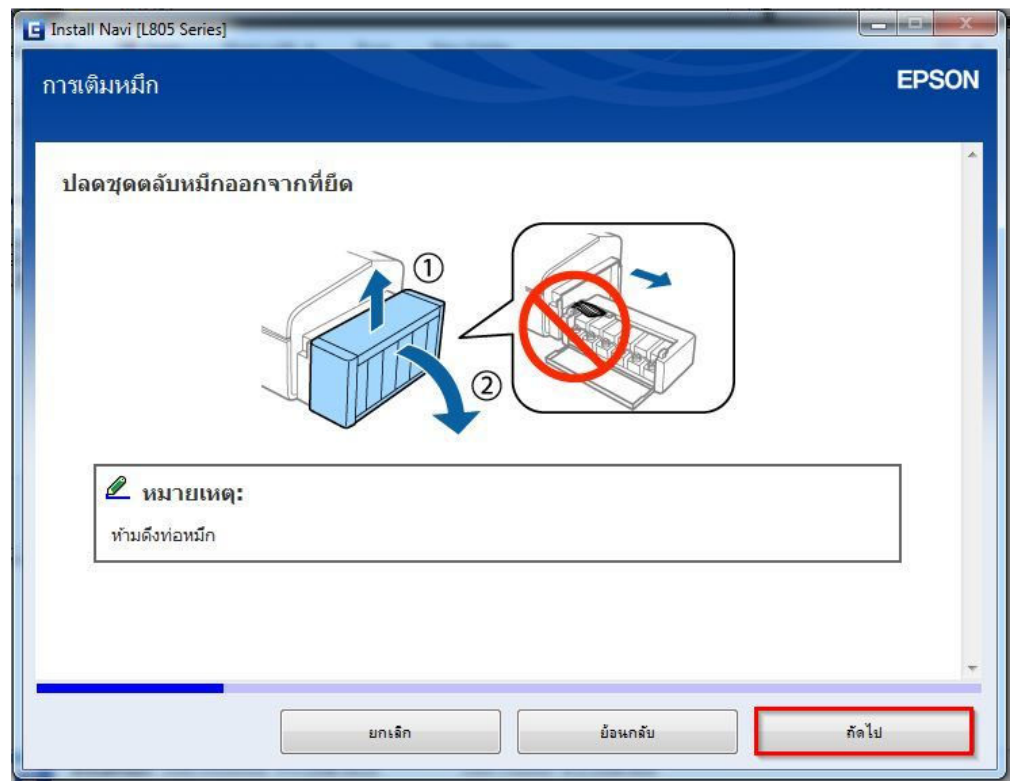

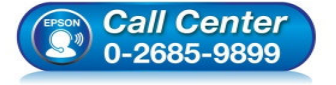

- **สอบถามข้อมูลการใชงานผลิตภัณฑ์และบริการ ้ โทร.0-2685-9899**
- **เวลาทําการ : วันจันทร์ ศุกร์ เวลา 8.30 17.30 น.ยกเว้นวันหยุดนักขัตฤกษ์**
- **www.epson.co.th**

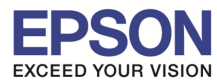

#### 9.อ่านคําแนะนํา และคลิก **"ถัดไป"**

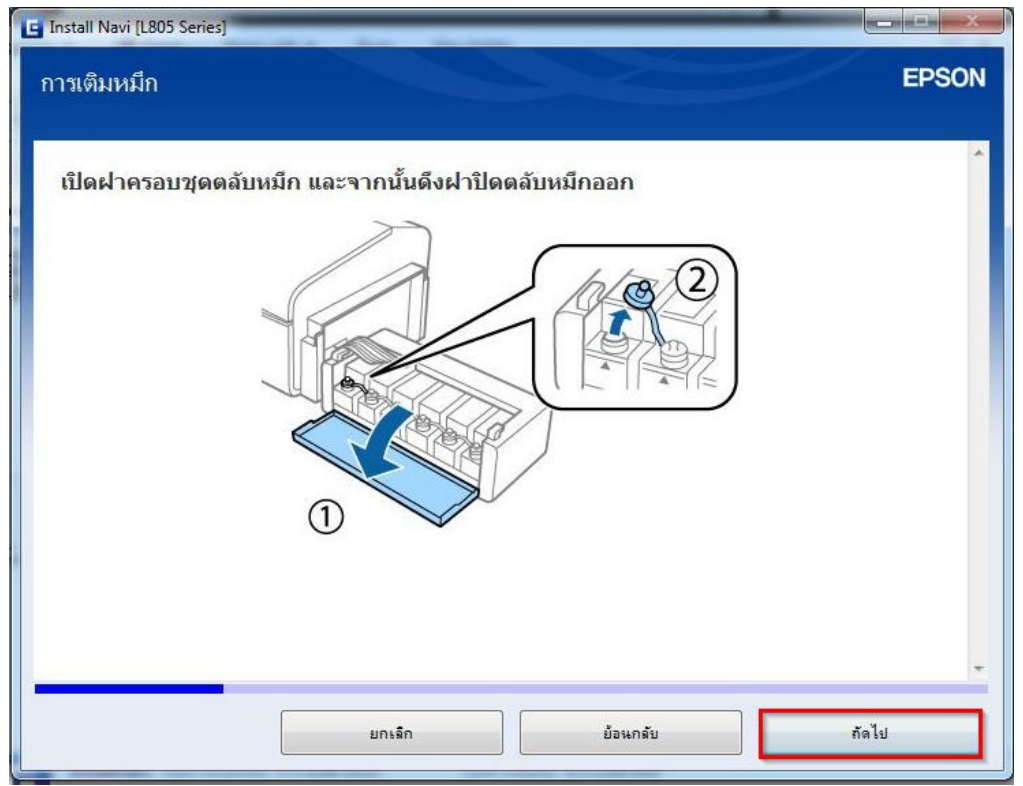

## 10.อ่านคําแนะนํา และคลิก **"ถัดไป"**

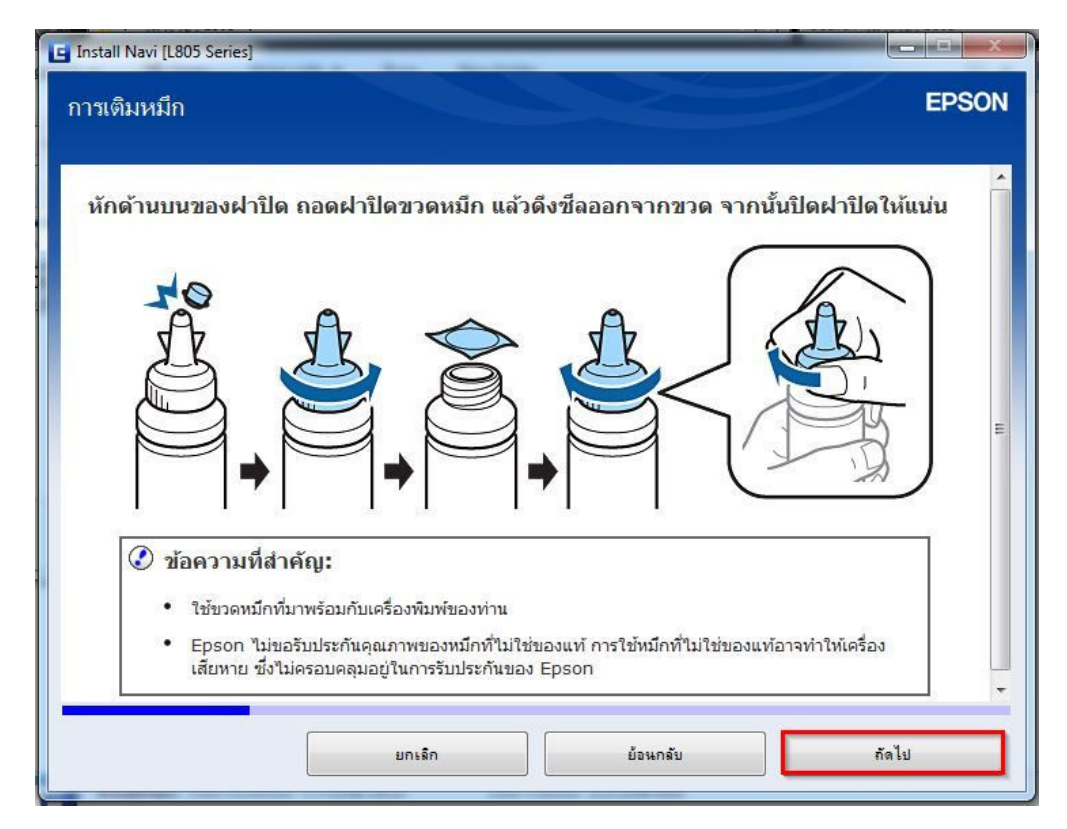

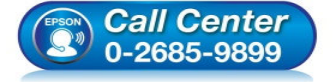

- **สอบถามข้อมูลการใชงานผลิตภัณฑ์และบริการ ้ โทร.0-2685-9899**
- **เวลาทําการ : วันจันทร์ ศุกร์ เวลา 8.30 17.30 น.ยกเว้นวันหยุดนักขัตฤกษ์**
- **www.epson.co.th**

\_\_\_\_\_\_\_\_\_\_\_\_\_\_\_\_\_\_\_\_\_\_\_\_\_\_\_\_\_\_\_\_\_\_\_\_\_\_\_\_\_\_\_\_\_\_\_\_\_\_\_\_\_\_\_\_\_\_\_\_\_\_\_\_\_\_\_\_\_\_\_\_\_\_

### 11.อ่านคําแนะนํา และคลิก **"ถัดไป"**

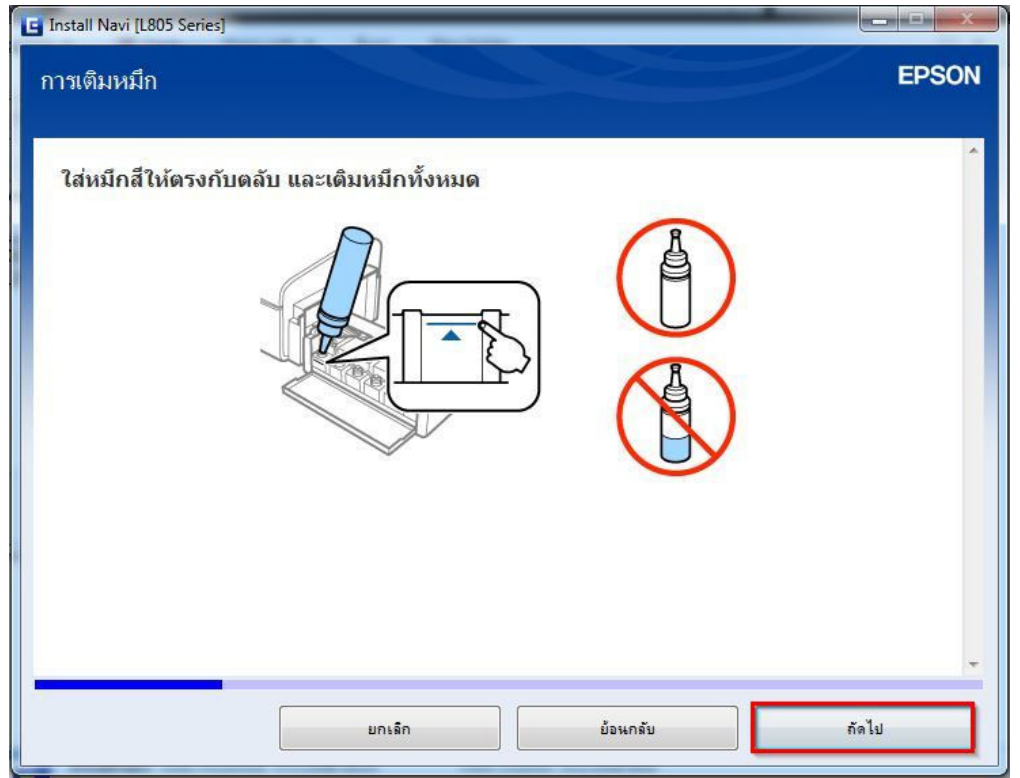

# 12.อ่านคําแนะนํา และคลิก **"ถัดไป"**

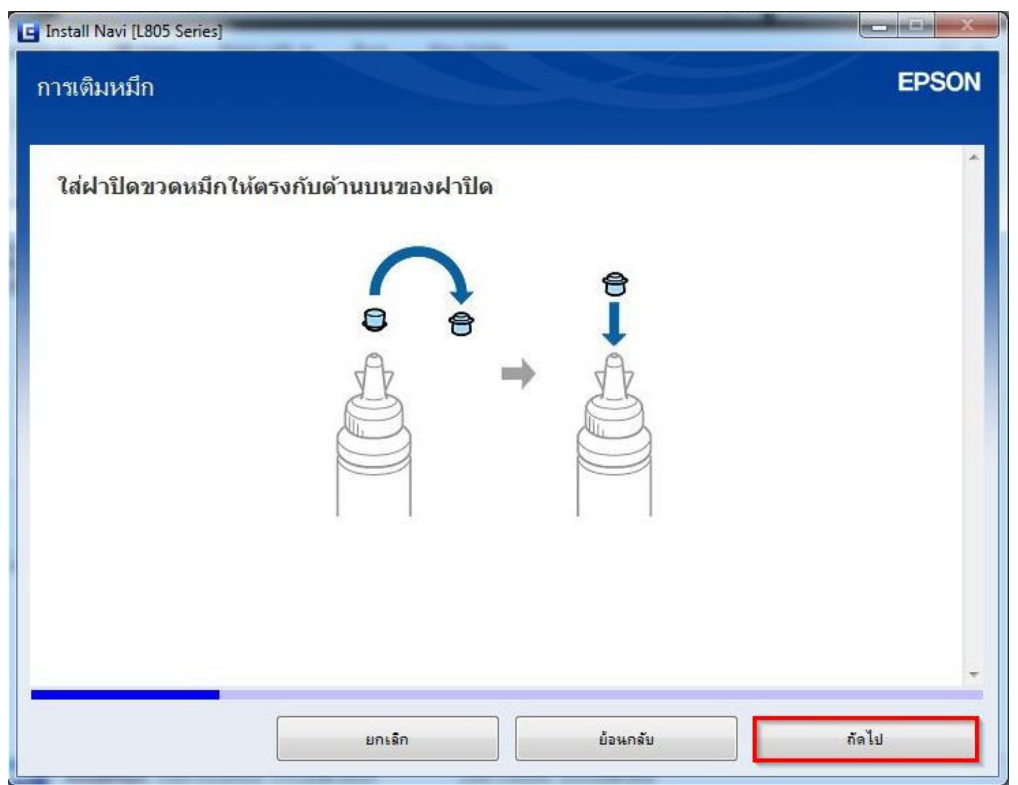

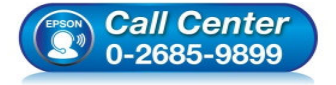

- **สอบถามข้อมูลการใชงานผลิตภัณฑ์และบริการ ้ โทร.0-2685-9899**
- **เวลาทําการ : วันจันทร์ ศุกร์ เวลา 8.30 17.30 น.ยกเว้นวันหยุดนักขัตฤกษ์**
- **www.epson.co.th**

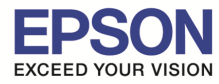

### 13.อ่านคําแนะนํา และคลิก **"ถัดไป"**

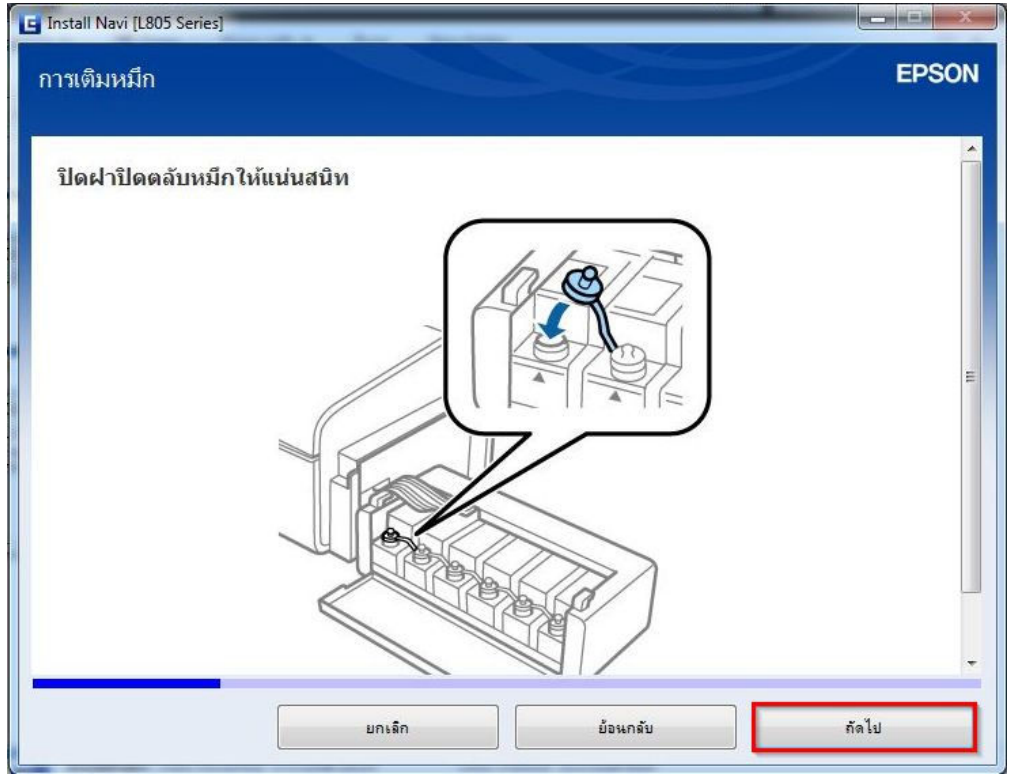

## 14.อ่านคําแนะนํา และคลิก **"ถัดไป"**

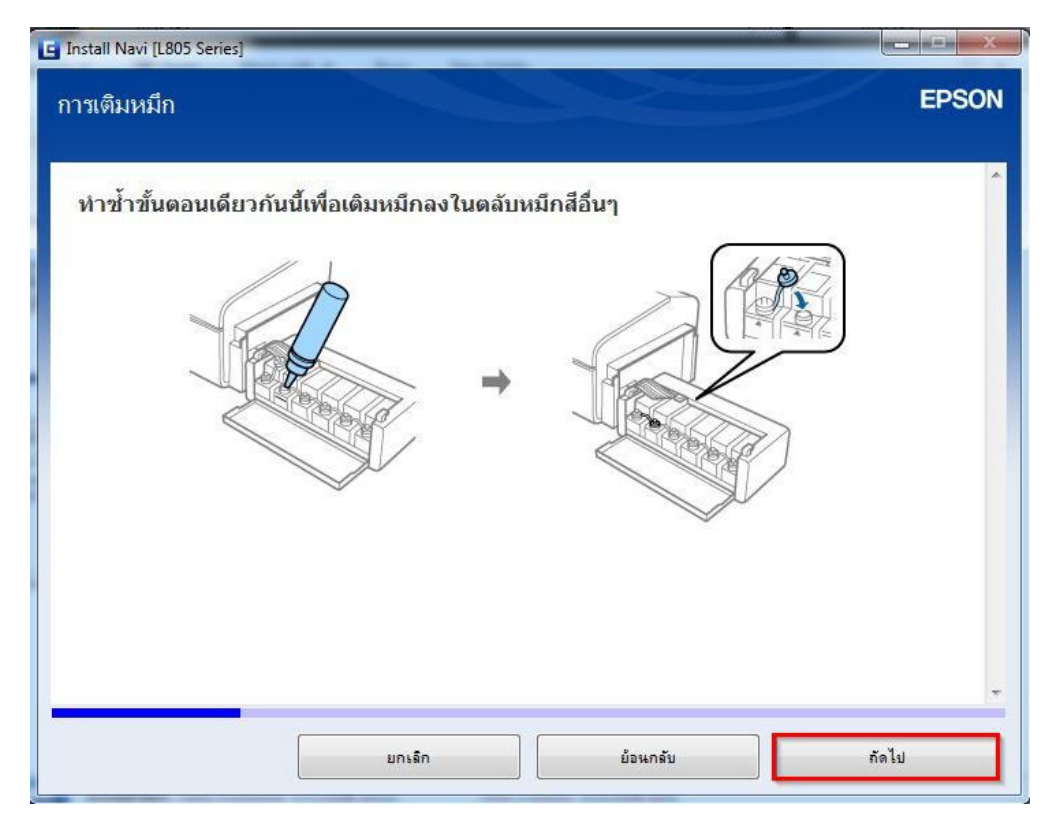

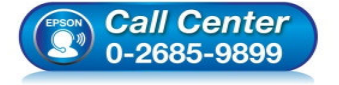

- **สอบถามข้อมูลการใชงานผลิตภัณฑ์และบริการ ้ โทร.0-2685-9899**
- **เวลาทําการ : วันจันทร์ ศุกร์ เวลา 8.30 17.30 น.ยกเว้นวันหยุดนักขัตฤกษ์**
- **www.epson.co.th**

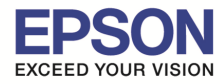

\_\_\_\_\_\_\_\_\_\_\_\_\_\_\_\_\_\_\_\_\_\_\_\_\_\_\_\_\_\_\_\_\_\_\_\_\_\_\_\_\_\_\_\_\_\_\_\_\_\_\_\_\_\_\_\_\_\_\_\_\_\_\_\_\_\_\_\_\_\_\_\_\_\_

### 15.อ่านคําแนะนํา และคลิก **"ถัดไป"**

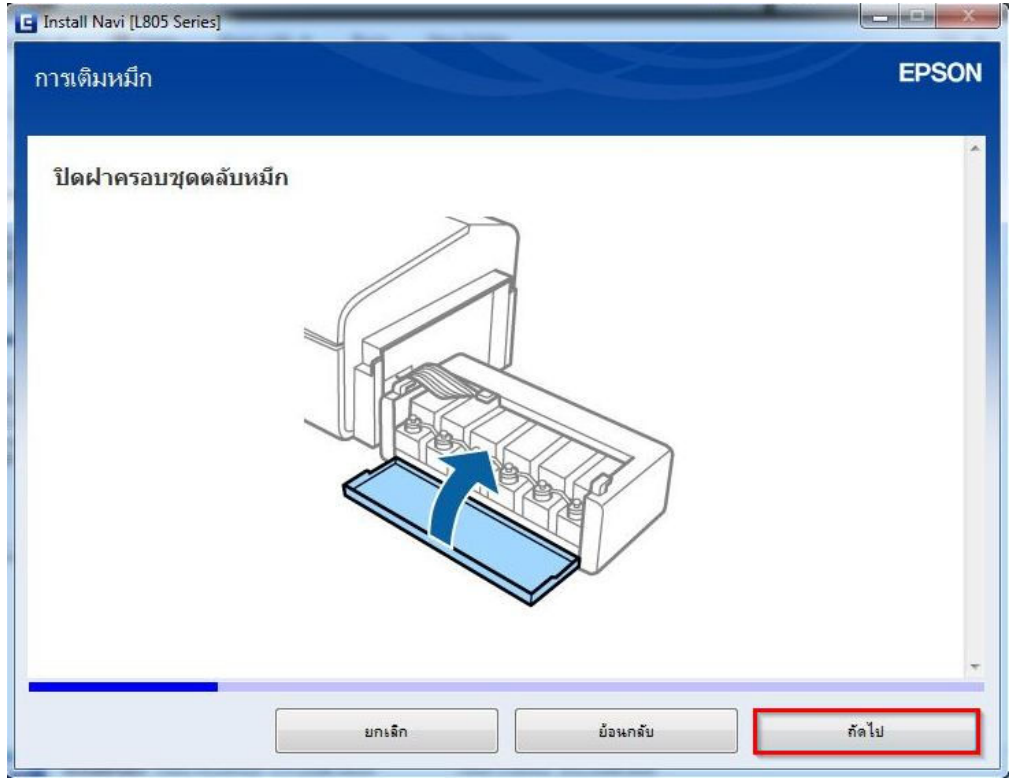

## 16.อ่านคําแนะนํา และคลิก **"ถัดไป"**

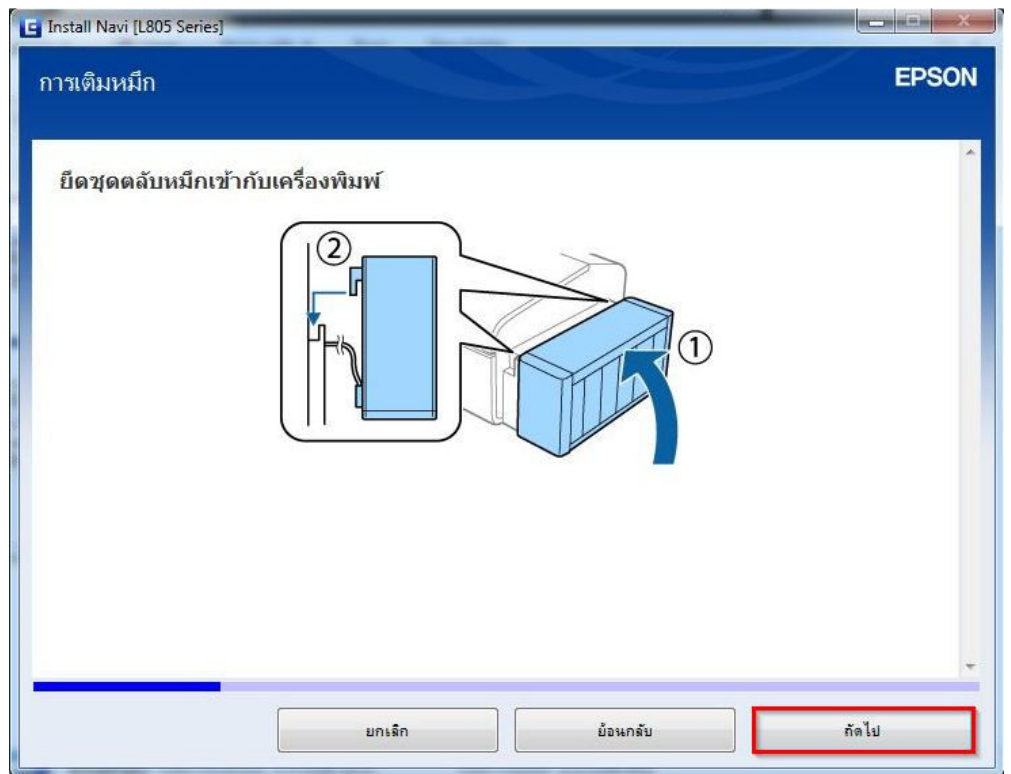

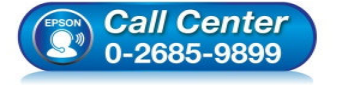

- **สอบถามข้อมูลการใชงานผลิตภัณฑ์และบริการ ้ โทร.0-2685-9899**
- **เวลาทําการ : วันจันทร์ ศุกร์ เวลา 8.30 17.30 น.ยกเว้นวันหยุดนักขัตฤกษ์**
- **www.epson.co.th**

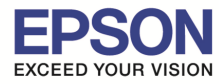

\_\_\_\_\_\_\_\_\_\_\_\_\_\_\_\_\_\_\_\_\_\_\_\_\_\_\_\_\_\_\_\_\_\_\_\_\_\_\_\_\_\_\_\_\_\_\_\_\_\_\_\_\_\_\_\_\_\_\_\_\_\_\_\_\_\_\_\_\_\_\_\_\_\_

### 17.อ่านคําแนะนํา และคลิก **"ถัดไป"**

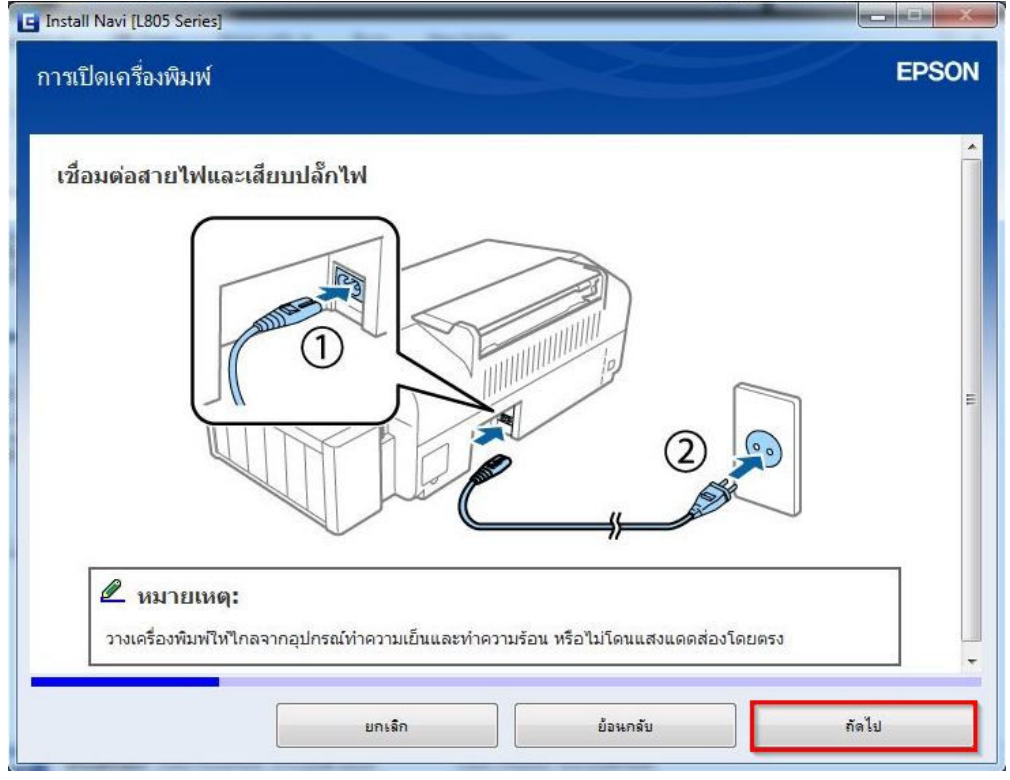

## 18.อ่านคําแนะนํา และคลิก **"ถัดไป"**

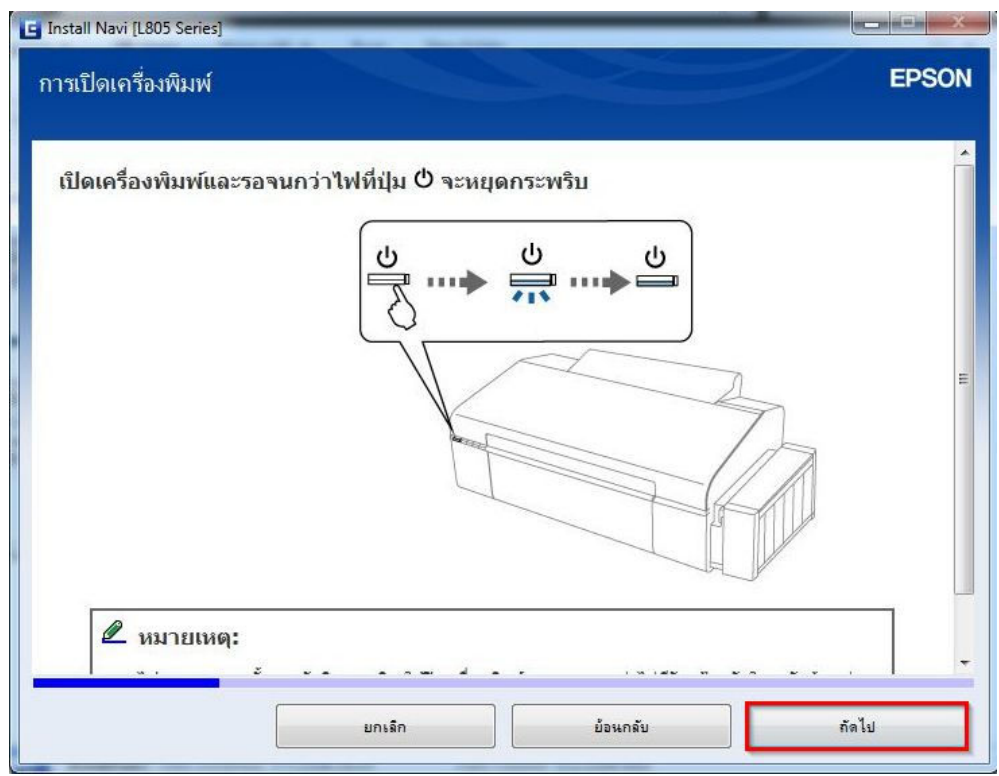

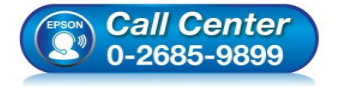

- **สอบถามข้อมูลการใชงานผลิตภัณฑ์และบริการ ้ โทร.0-2685-9899**
- **เวลาทําการ : วันจันทร์ ศุกร์ เวลา 8.30 17.30 น.ยกเว้นวันหยุดนักขัตฤกษ์**
- **www.epson.co.th**

19.คลิกเครื่องหมายถูก **"ฉันเติมหมึกลงในตลับหมึกเสร็จแล้ว***"* และคลิก "ถัดไป*"* 

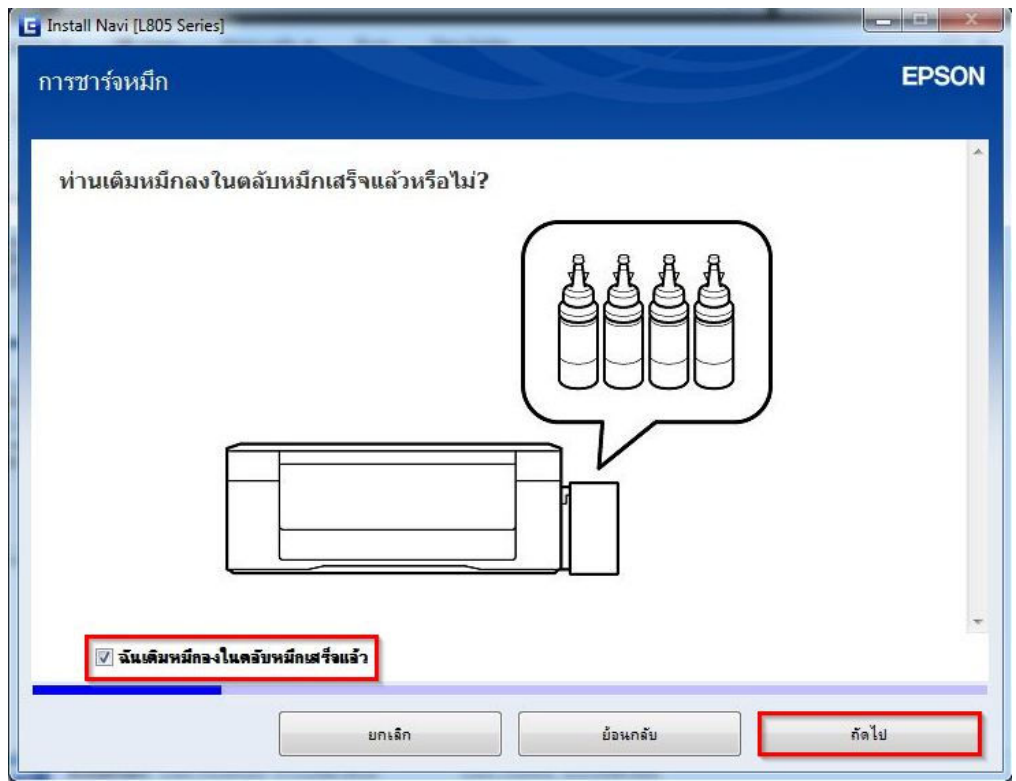

### 20.อ่านคําแนะนํา และคลิก **"ถัดไป"**

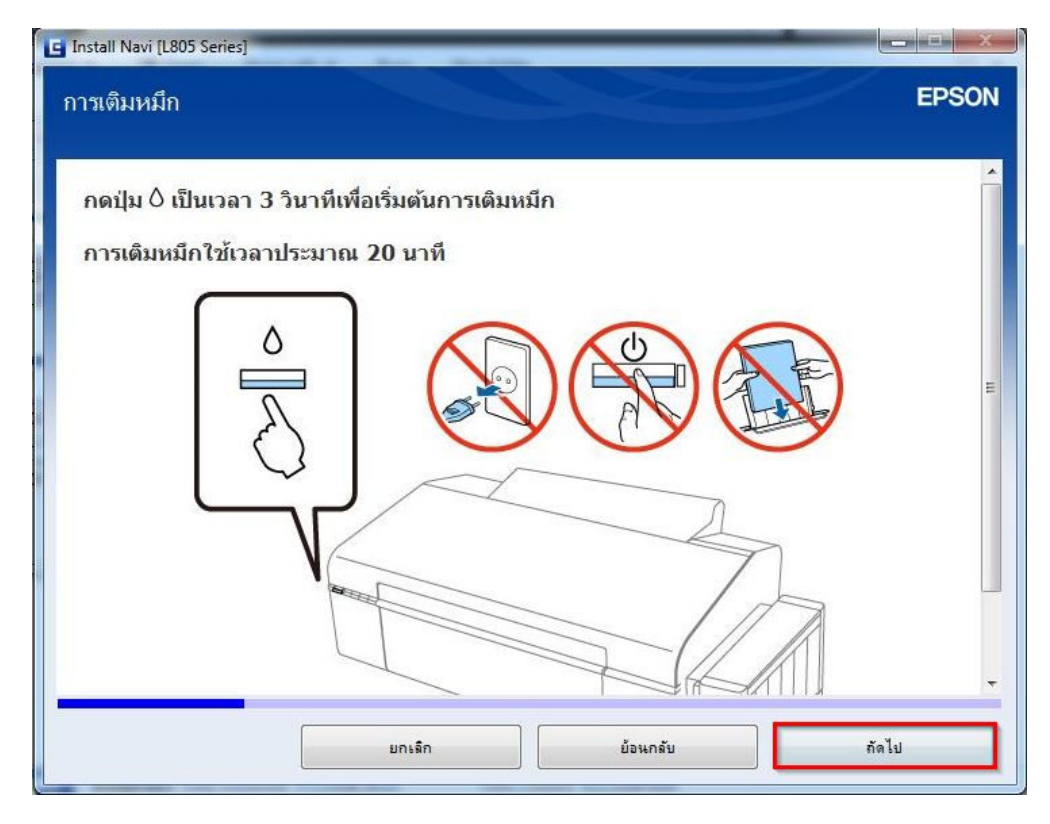

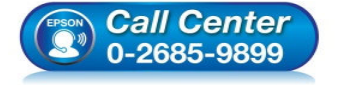

- **สอบถามข้อมูลการใชงานผลิตภัณฑ์และบริการ ้ โทร.0-2685-9899**
- **เวลาทําการ : วันจันทร์ ศุกร์ เวลา 8.30 17.30 น.ยกเว้นวันหยุดนักขัตฤกษ์**
- **www.epson.co.th**

#### 21.อ่านคําแนะนํา และคลิก **"ถัดไป"**

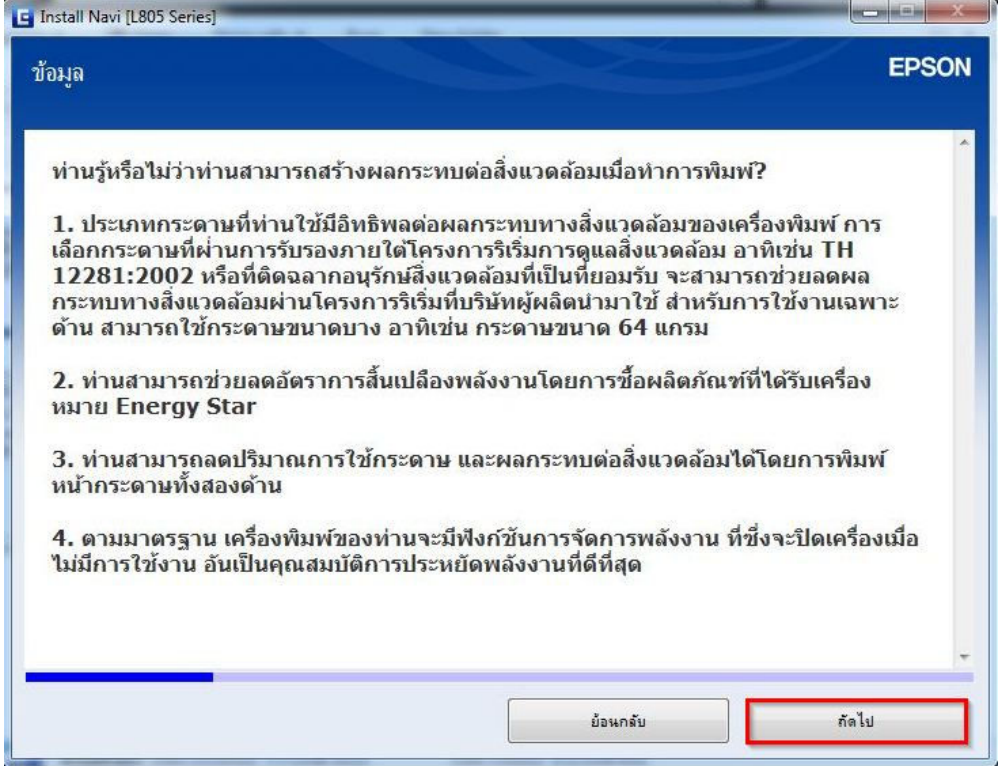

# 22.จะปรากฏหน้าต่าง **"การติดตังซอฟต์แวร์ทีจําเป็ น"** ดังรูป

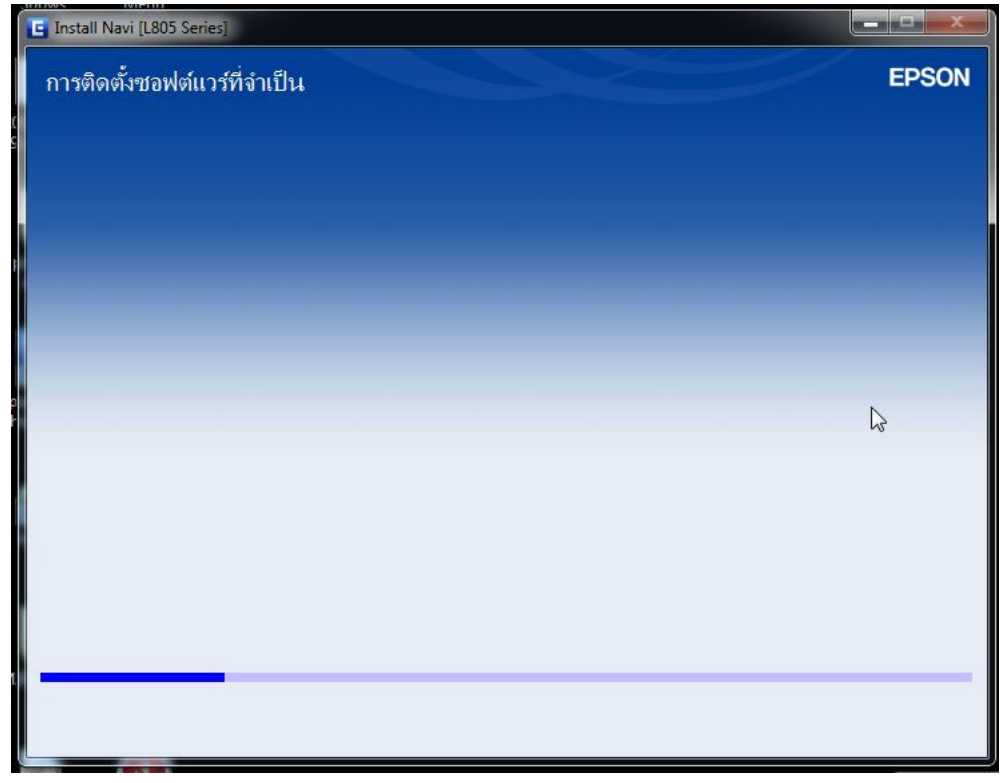

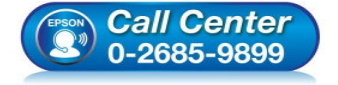

- **สอบถามข้อมูลการใชงานผลิตภัณฑ์และบริการ ้ โทร.0-2685-9899**
- **เวลาทําการ : วันจันทร์ ศุกร์ เวลา 8.30 17.30 น.ยกเว้นวันหยุดนักขัตฤกษ์**
- **www.epson.co.th**

# 23.คลิก "**เชอมต่อผ่านสาย USB" ื** และคลิก **"ถัดไป"**

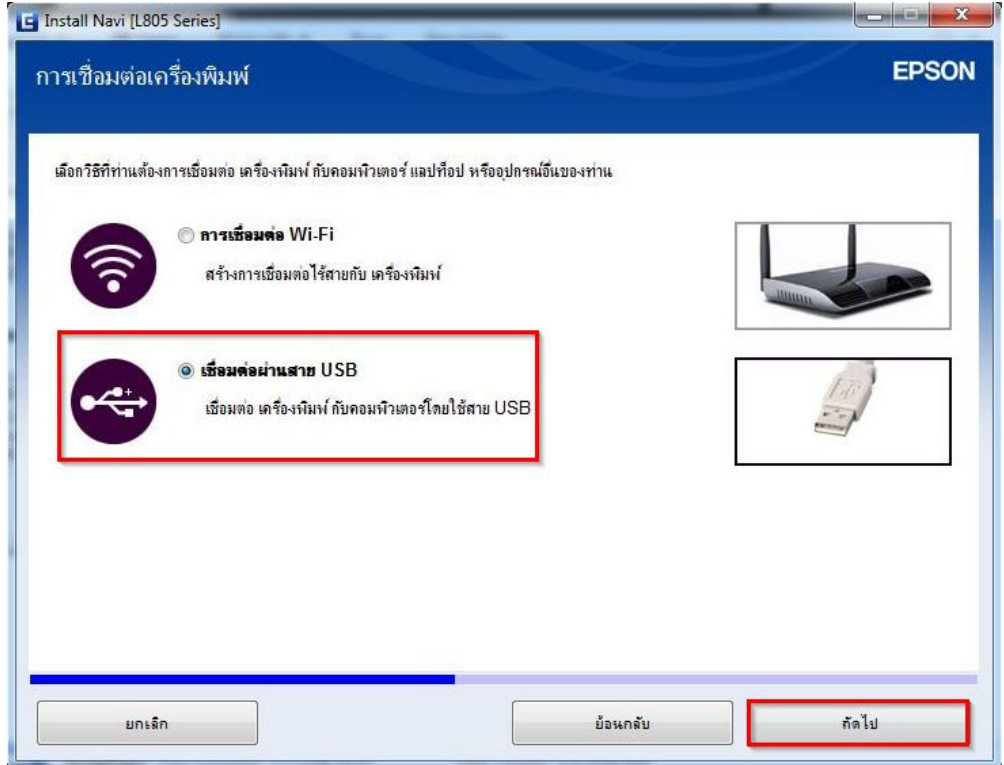

# 24.ขึ้นหน้าต่างให้เชื่อมต่อสาย USB ให้เปิดเครื่องพิมพ์ และต่อสาย USB

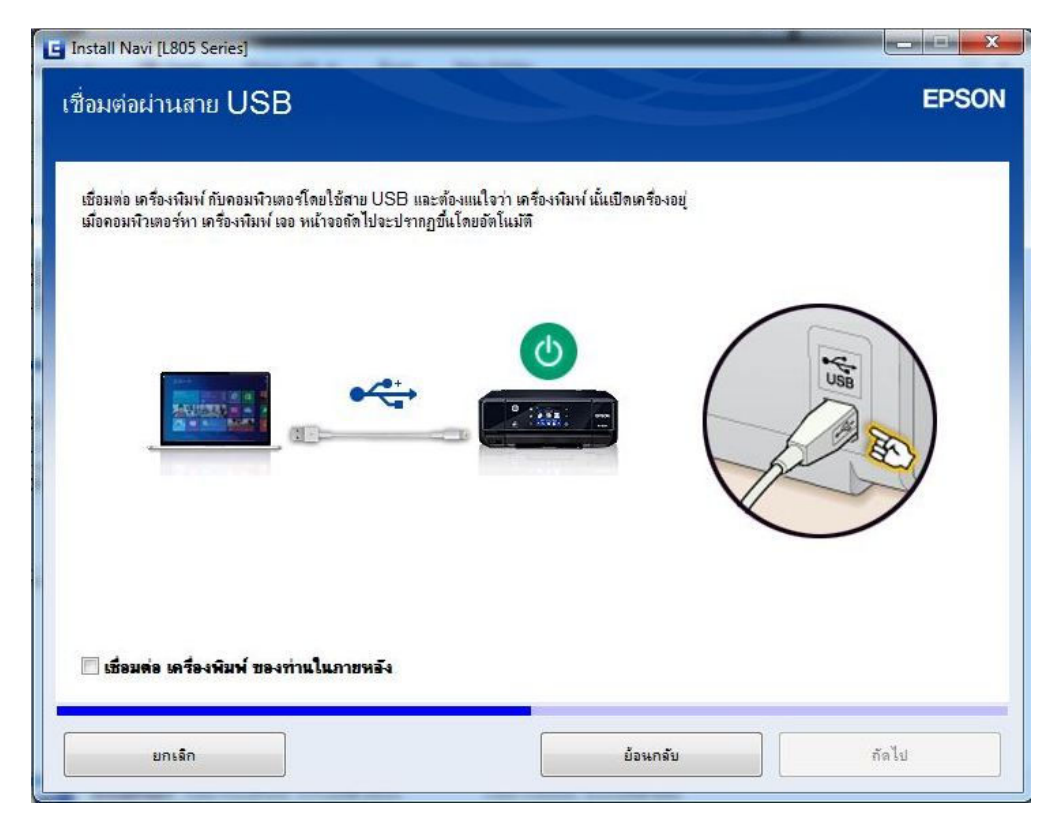

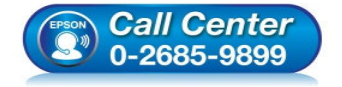

- **สอบถามข้อมูลการใชงานผลิตภัณฑ์และบริการ ้ โทร.0-2685-9899**
- **เวลาทําการ : วันจันทร์ ศุกร์ เวลา 8.30 17.30 น.ยกเว้นวันหยุดนักขัตฤกษ์**
- **www.epson.co.th**

25.จะปรากฏหน้าต่างกำลังค้นหาเครื่องพิมพ์กับคอมพิวเตอร์โดยสาย USB ดังรูป

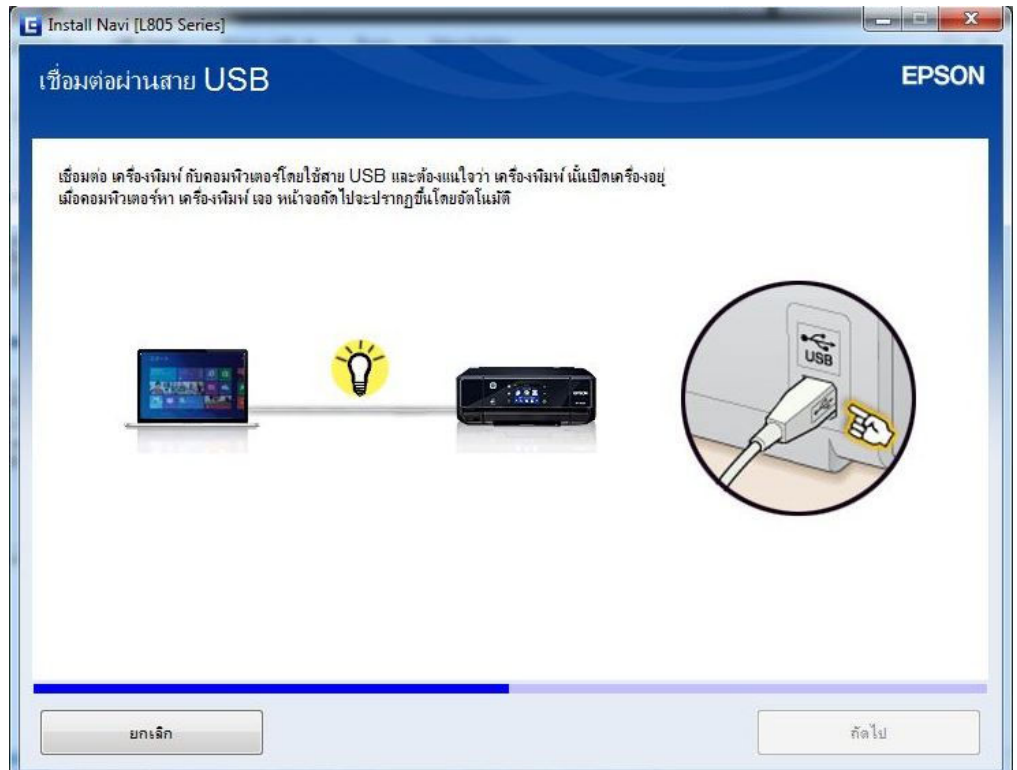

ี่ 26.จะปรากฏหน้าต่าง **การติดตั้งชอฟต***์***แวร์และการติดตั้ง USB เสร็จสมบรูณ์** จากนั้นคลิก **"ถัดไป**"

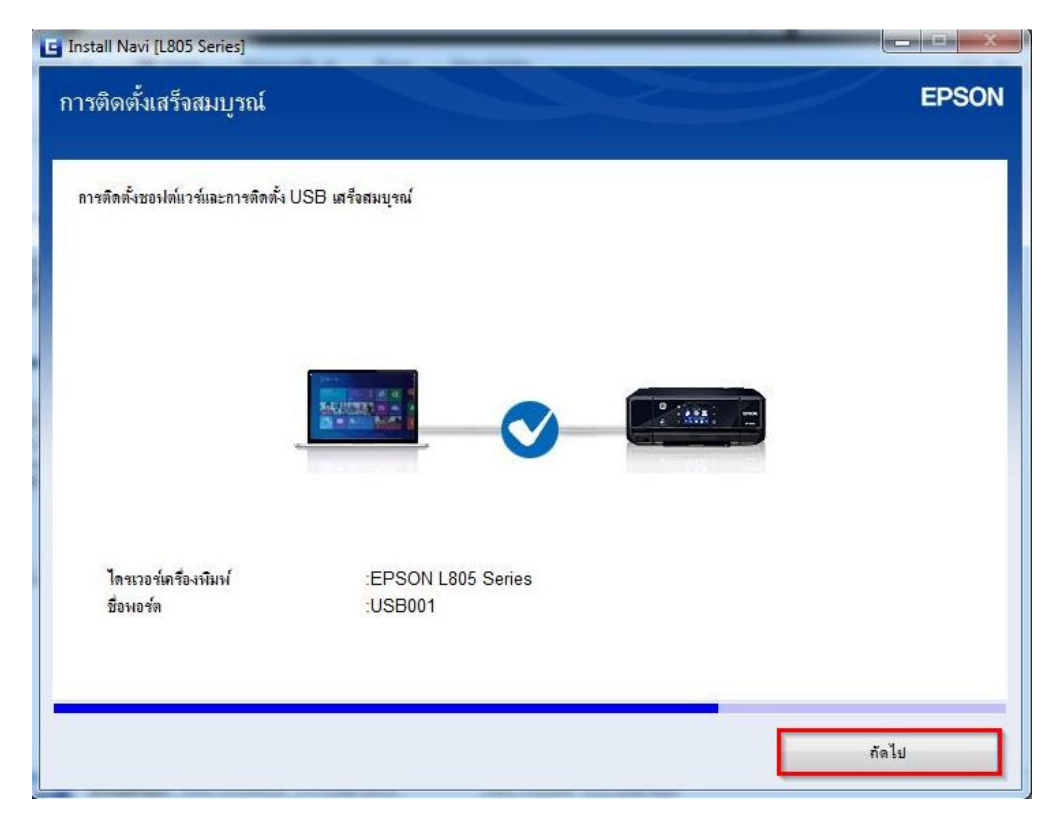

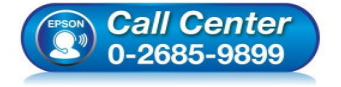

- **สอบถามข้อมูลการใชงานผลิตภัณฑ์และบริการ ้ โทร.0-2685-9899**
- **เวลาทําการ : วันจันทร์ ศุกร์ เวลา 8.30 17.30 น.ยกเว้นวันหยุดนักขัตฤกษ์**
- **www.epson.co.th**

### 27.อ่านคําแนะนํา และคลิก **"ถัดไป"**

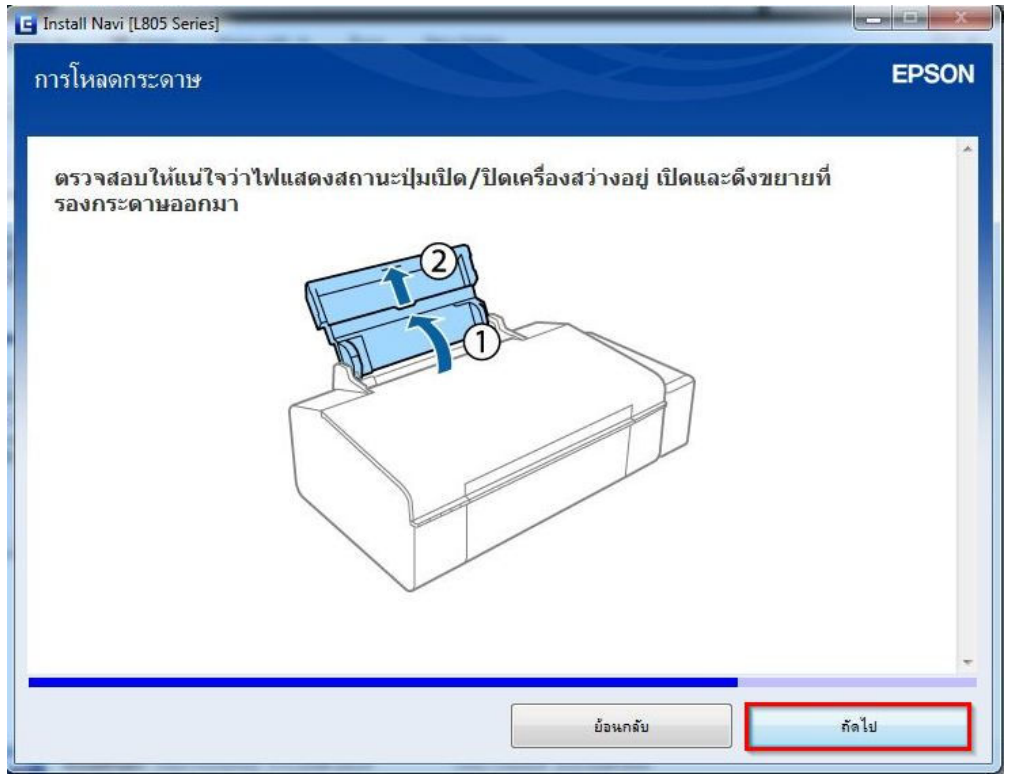

## 28.อ่านคําแนะนํา และคลิก **"ถัดไป"**

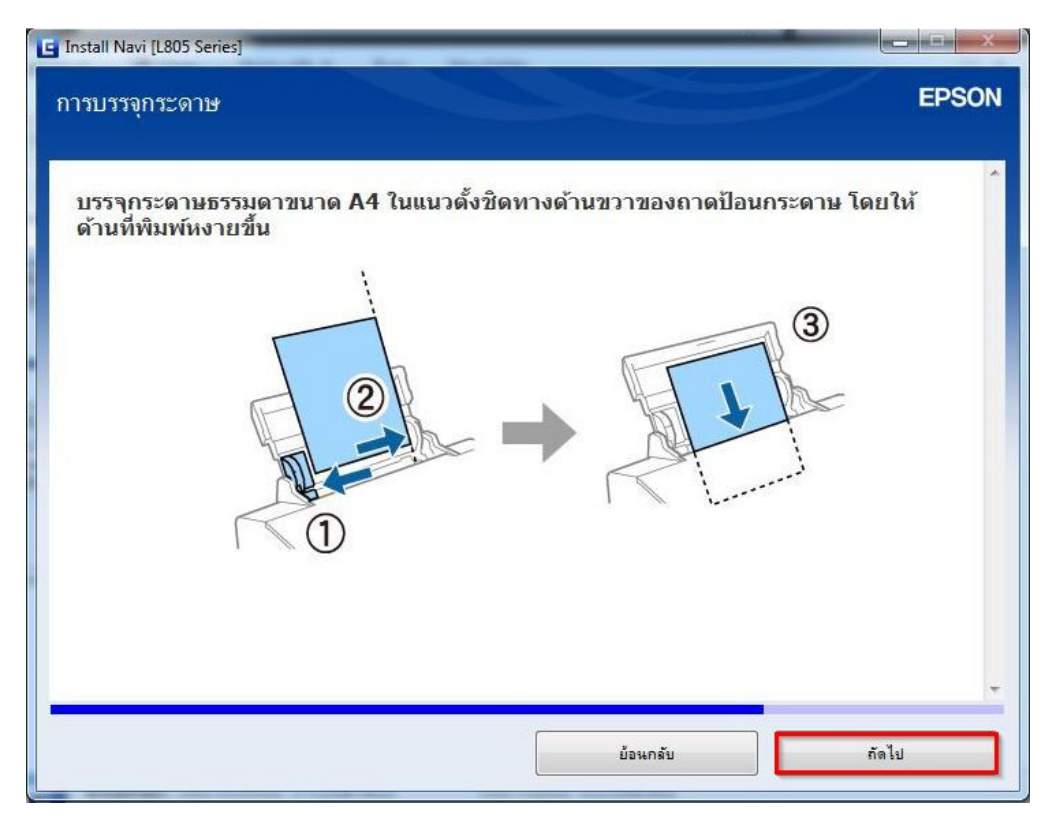

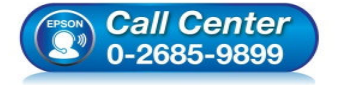

- **สอบถามข้อมูลการใชงานผลิตภัณฑ์และบริการ ้ โทร.0-2685-9899**
- **เวลาทําการ : วันจันทร์ ศุกร์ เวลา 8.30 17.30 น.ยกเว้นวันหยุดนักขัตฤกษ์**
- **www.epson.co.th**

### 29.อ่านคําแนะนํา และคลิก **"ถัดไป"**

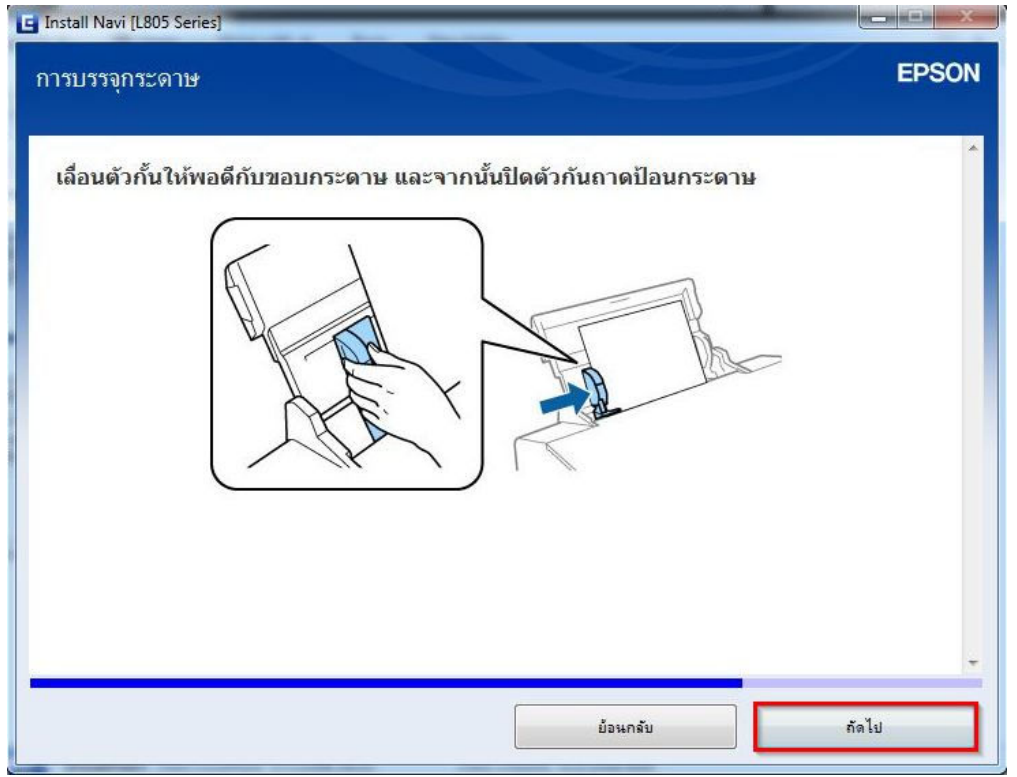

## 30.อ่านคําแนะนํา และคลิก **"ถัดไป"**

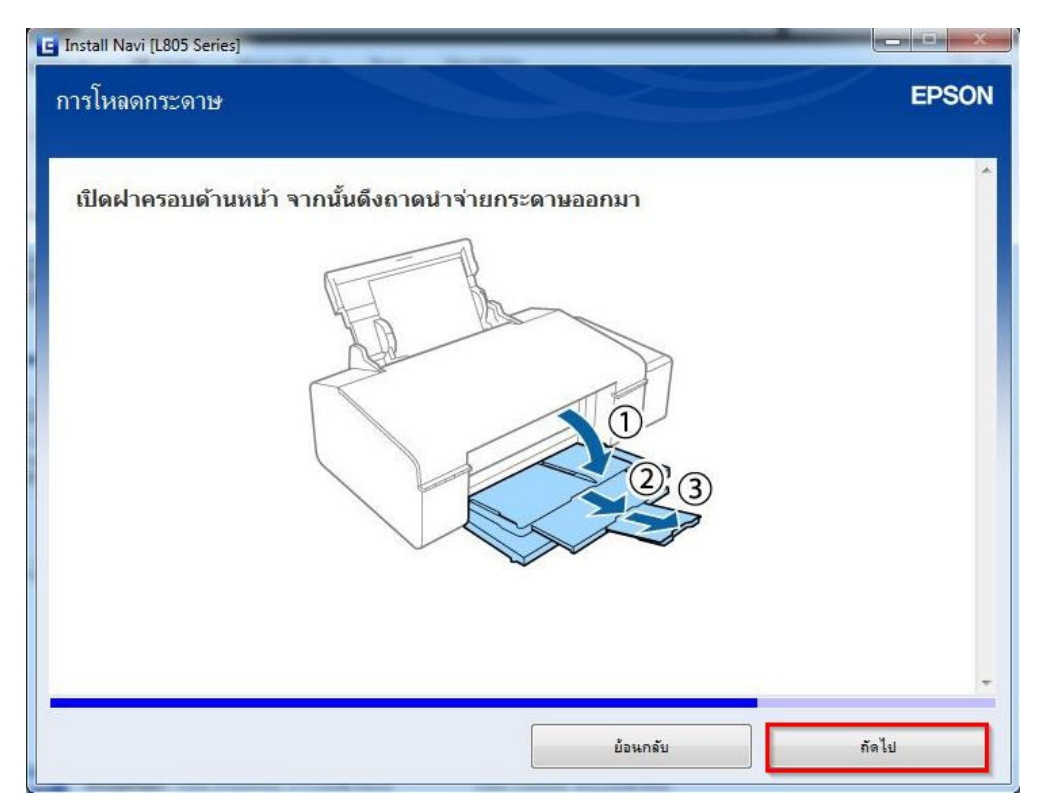

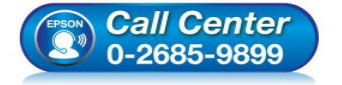

- **สอบถามข้อมูลการใชงานผลิตภัณฑ์และบริการ ้ โทร.0-2685-9899**
- **เวลาทําการ : วันจันทร์ ศุกร์ เวลา 8.30 17.30 น.ยกเว้นวันหยุดนักขัตฤกษ์**
- **www.epson.co.th**

ี่ 31.คลิกที่ **"พิมพ์หน้าทดสอบ" เพื่อทดสอบการเชื่อมต่อ** จากนั้นคลิก <mark>"ถัดไป"</mark>

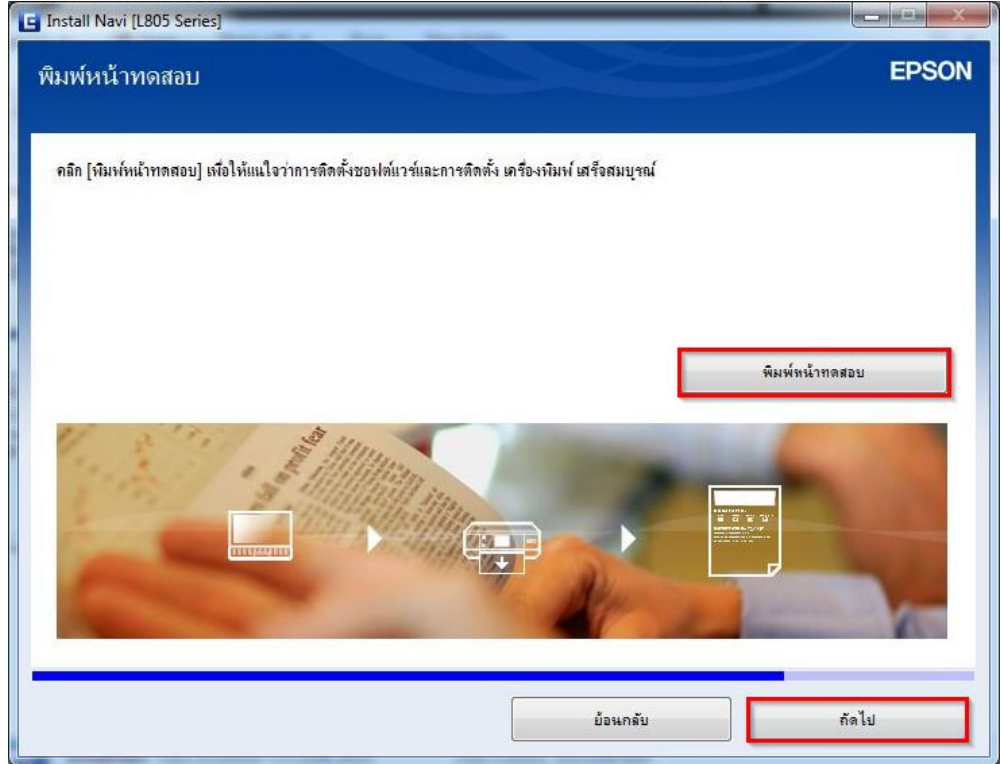

32.จะปรากฎหน้าต่าง **"ติดตังซอฟต์แวร์แอพพลิเคชน"ั** โปรดรอสกครุ่… ดังรูป ั

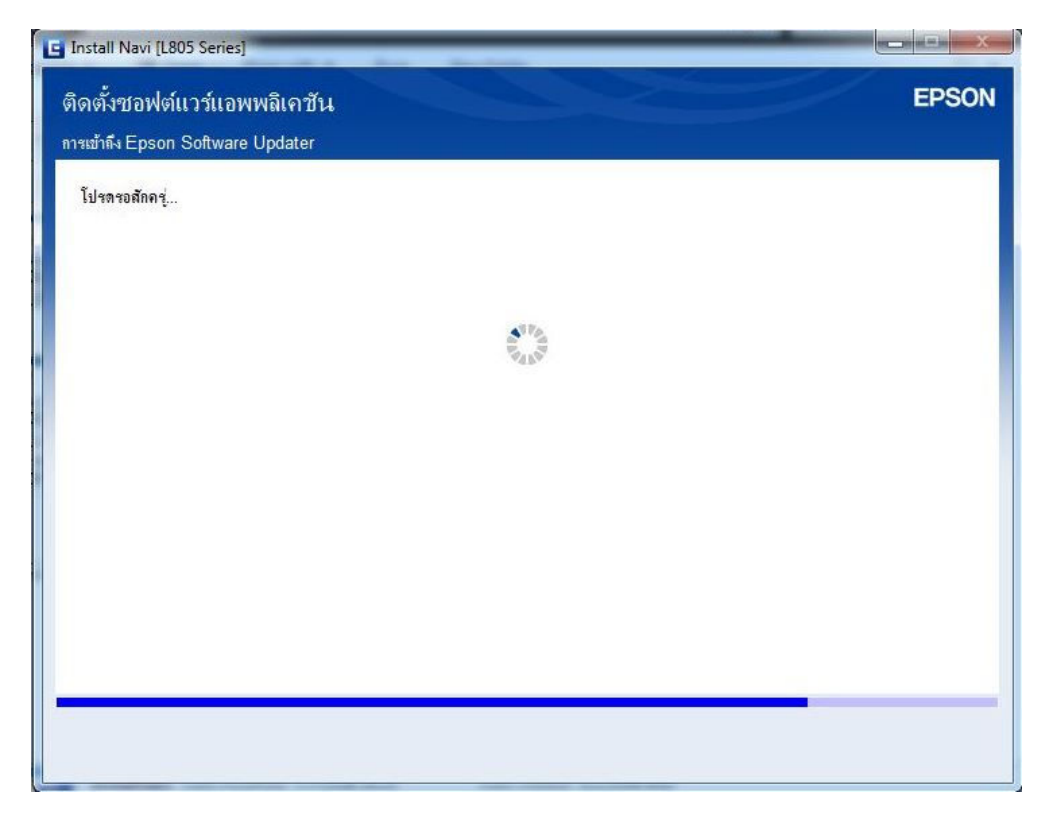

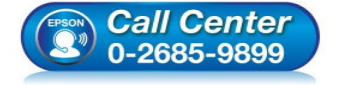

- **สอบถามข้อมูลการใชงานผลิตภัณฑ์และบริการ ้ โทร.0-2685-9899**
- **เวลาทําการ : วันจันทร์ ศุกร์ เวลา 8.30 17.30 น.ยกเว้นวันหยุดนักขัตฤกษ์**
- **www.epson.co.th**

#### 33.จะปรากฏหน้าต่าง **"ตรวจสอบการอัพเดทซอฟต์แวร์..."** ดังรูป

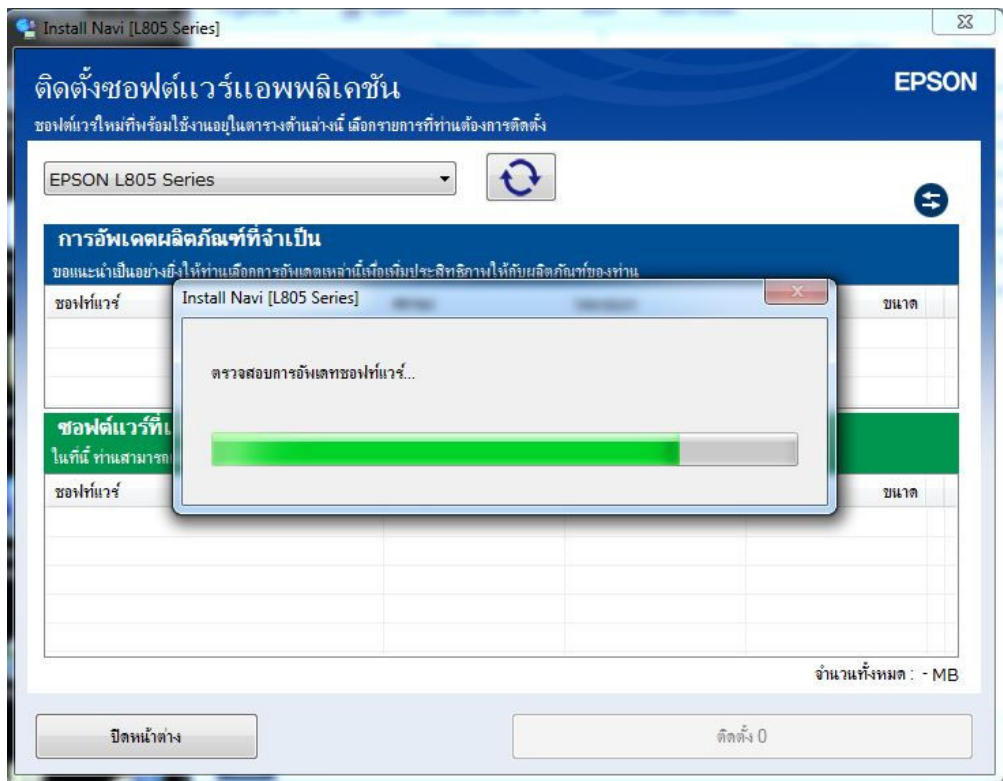

# 34.คลิก **"ปิดหน้าต่าง"**

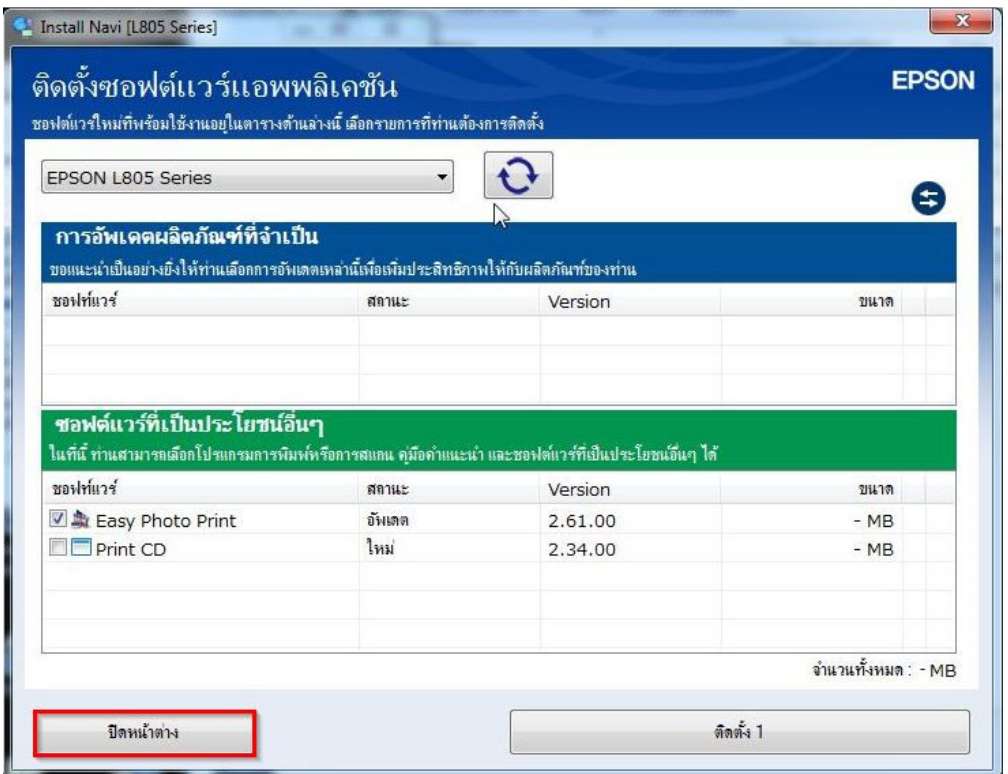

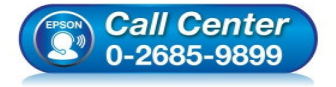

- **สอบถามข้อมูลการใชงานผลิตภัณฑ์และบริการ ้ โทร.0-2685-9899**
- **เวลาทําการ : วันจันทร์ ศุกร์ เวลา 8.30 17.30 น.ยกเว้นวันหยุดนักขัตฤกษ์**
- **www.epson.co.th**

## 35.ตอบ **"Yes"**

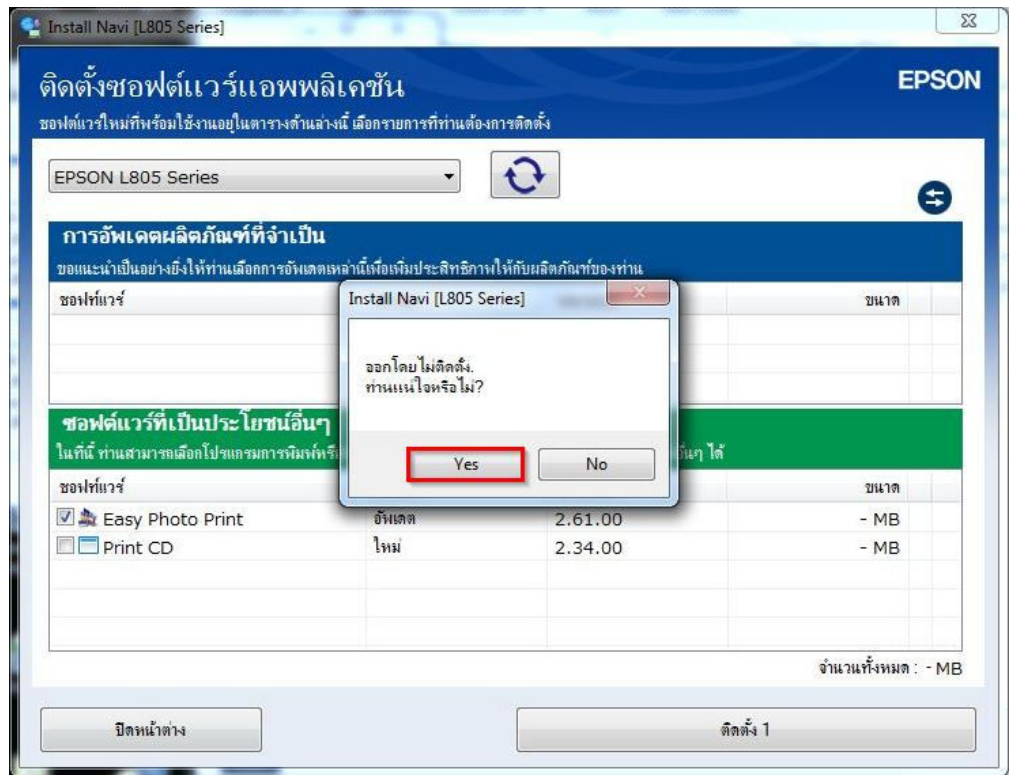

่ 36.จะปรากฏหน้าต่าง **การเชื่อมต่อและการติดตั้งเสร็จสมบูรณ์** ดังรูป จากนั้นคลิก **"เสร็จสิ้น**″

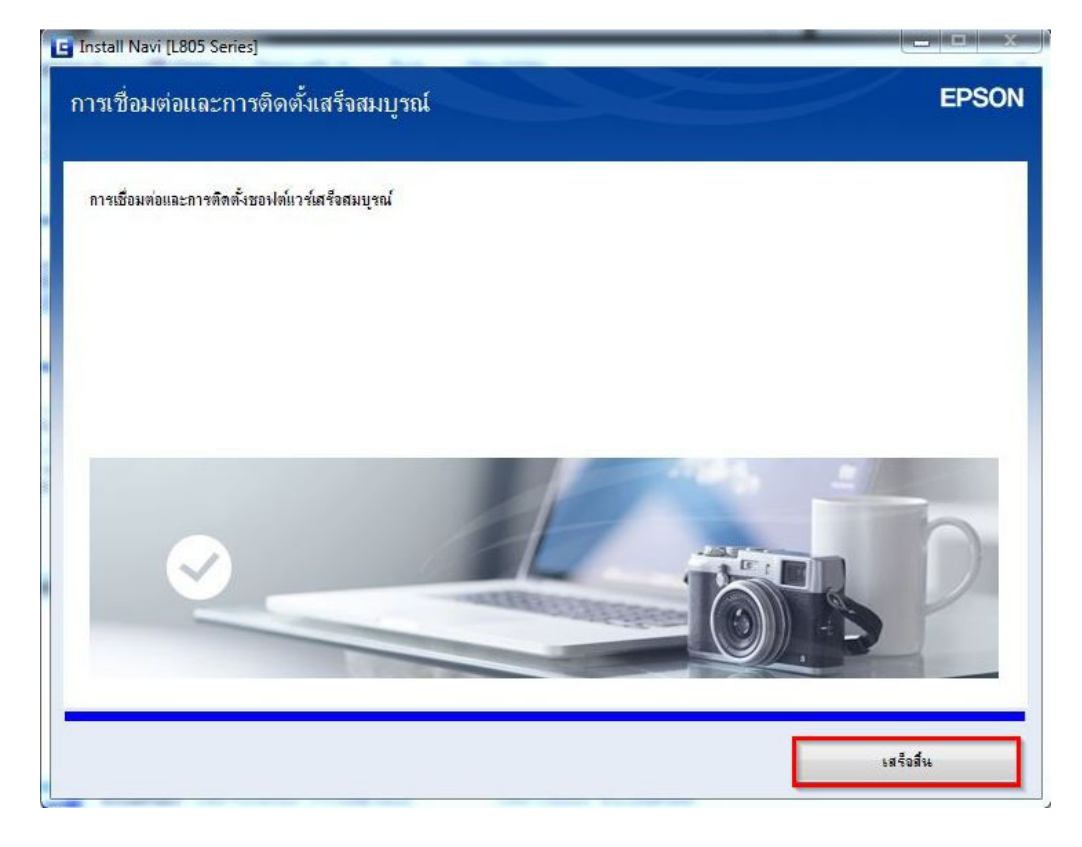

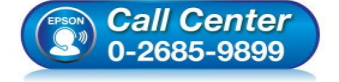

• **สอบถามข้อมูลการใชงานผลิตภัณฑ์และบริการ ้ โทร.0-2685-9899** 

- **เวลาทําการ : วันจันทร์ ศุกร์ เวลา 8.30 17.30 น.ยกเว้นวันหยุดนักขัตฤกษ์**
- **www.epson.co.th**